**МИНИСТЕРСТВО НАУКИ И ВЫСШЕГО ОБРАЗОВАНИЯ РФ ВСЕРОССИЙСКАЯ ГРУППА ТЕОРИИ ИНФОРМАЦИИ IEEE АКАДЕМИЯ ИНФОРМАТИЗАЦИИ ОБРАЗОВАНИЯ ПЕНЗЕНСКИЙ ГОСУДАРСТВЕННЫЙ УНИВЕРСИТЕТ ООО «ОТКРЫТЫЕ РЕШЕНИЯ» ОБЩЕСТВО «ЗНАНИЕ» РОССИИ ПРИВОЛЖСКИЙ ДОМ ЗНАНИЙ**

*XXII Международная научно-техническая конференция*

## **ПРОБЛЕМЫ ИНФОРМАТИКИ В ОБРАЗОВАНИИ, УПРАВЛЕНИИ, ЭКОНОМИКЕ И ТЕХНИКЕ**

*Сборник статей*

*Декабрь 2022 г.*

Пенза

УДК 004 ББК 32.81я43+74.263.2+65.050.2я43 П781

### **ПРОБЛЕМЫ ИНФОРМАТИКИ В ОБРАЗОВАНИИ,** П781 **УПРАВЛЕНИИ, ЭКОНОМИКЕ И ТЕХНИКЕ :**

сборник статей XXII Международной научно-технической конференции. – Пенза: Приволжский Дом знаний, 2022. – 356 с.

ISBN 978-5-8356-1800-2 ISSN 2311-0406

**Под редакцией** *В.И. Горбаченко,* доктора технических наук, профессора; *В.В. Дрождина,* кандидата технических наук, профессора

Информация об опубликованных статьях предоставлена в систему Российского индекса научного цитирования (РИНЦ) по договору № 573-03/2014К от 18.03.2014.

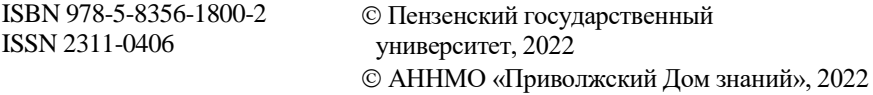

*XXII International scientific and technical conference*

# **PROBLEMS OF INFORMATICS IN EDUCATION, MANAGEMENT, ECONOMICS AND TECHNICS**

*December, 2022*

Penza

**Косников Юрий Николаевич** Пензенский государственный университет, г. Пенза, Россия

**Kosnikov Yu. N.**  Penza State University, Penza, Russia

УДК 004.93 ББК 16. 633

#### **ЗАБАЙ-ТЕРАПИЯ. ВИЗУАЛЬНЫЙ ТЕСТ ГЛАЗ – ВТГ 4**

#### А.Е. Трофимчук

#### **ZABAY - THERAPY. VISUAL TEST EYE-4**

#### А.E. Trofimchuk

**Аннотация**. Настоящее исследование посвящено разработке алгоритма действий для идентификации глаза по фото, разработанной врачомпсихотерапевтом Трофимчуком Е.А. [1], для медицинских тестов на базе программы CADAssistant. Алгоритм действий позволяет решать следующие задачи:

1. Рассчитать расстояния с помощью программы CADAssistant.

2. Сделать вывод о развёртке человеческого глаза, соответствующий показателям «+» и «-».

**Ключевые слова:** визуальный тест глаз, забай-терапия, геометрия глаз, CADAssistant программа

**Abstract.** This study is devoted to the development of an algorithm of actions for identifying the eye from a photo developed by a psychotherapist, Trofimchuk E.A. [1], for medical tests, based on CAD Assistant. The algorithm of actions allows you to solve the following problems:

The program allows to solve the following problem

1. Calculate the distances using the CAD Assistant program.

2. To draw a conclusion about the deployment of the human eye corresponding to the indicators of "+" and "-".

**Key words**: visual test eye, zabay-therapy, eye geometry, CAD Assistant program.

#### **Введение**

В то время, как для людей распознавание образов с детских лет является привычной и нетрудной задачей, однако, при разработке и использовании компьютерных алгоритмов, воспроизводящих функции человека, приходится сталкиваться с существенными, чаще всего, сложно преодолимыми, трудностями. Задачи, связанные с идентификацией живых объектов, и с течением времени не теряют своей актуальности, становятся только все более и более востребованными.

Целью исследования является разработка визуального теста глаз - ВТГ4 с использованием CADAssistant для расчетовсистемы глаз: глаза с развёрткой «+», глаза с развёрткой «-», способной обеспечить цифровую идентификацию личности в соответствии с медицинскими тестами, разработанными врачом-психотерапевтом, Трофимчуком Е.А.[1] основанную на особенности или характеристике, которой обладает лицо и глаза человека, для оценки психологического состояния человека на данный момент времени.

Объектом исследования выступает способ распознавания по зрачкам и контурам верхних частей глаз [1], который считаю одной из наиболее надежных и точных систем биометрической идентификации личности из имеющихся.

Предметом исследования с помощью программы CADAssistant является зрачок и контур верхней части глаза (веко) [1] левого или правого глаз.

#### **Материалы и методы исследования**

Для начала рассмотрим какие необходимо произвести процедуры для идентификации радужных оболочек, зрачков, век глаз человека:

1. Получение изображения

2. Выделение глаз, зрачков, радужек, верхних век - рассмотрена методика определения границ и параметров зрачка и век, а также используетсянаиболееэффективного на сегодняшний день алгоритма по определениюконтуров на изображении – функция Канни [3], которая используется и в программе CADAssistant.

3. Определение и расчет расстояний от нижних точек центров радужных оболочек и зрачков до пересечений «воображаемых» отрезков с верхними веками с помощью линеек программы CADAssistant.

4. Определение большего и меньшего расстояний.

В исследовании использовалась программа CADAssistant [2], распространяемая бесплатно в рамках проекта программ для инженеров Open CASCADE. Предварительно фотография глаз девушки, живущей в первой четверти XXвека, рис. 1.а, в формате .tiff, .jpg, .png преобразовалась в формат .dxf online-конвертером «Convertio» в значении ВЕРХ проводились автоматические замеры наивысших точек максимальных расширений глаз, как показано на рис. 1.б. Для вычисления нижней части середины зрачка могут использоваться и дополнительные замеры. Установлены максимальные вершины обоих глаз, Т.о., левый для смотрящего (правый изучаемой девушки) – это «+», рис. 2.а. Правый для смотрящего (левый изучаемого объекта), глаз девушки обнаружен, как «-» рис. 2.б, что соответствует развёртке «геометрии глаз-2» [1] рис. 1.б. К сожалению, на фотографиях необходимо убирать шумы, точки, тени, блики для того, чтобы программа CADAssistant «увидела» объекты, иногда неверно конвертируемые другими алгоритмами, например, online-конвертером «Convertio» [\(https://convertio.co/ru](https://convertio.co/ru) ), в формат .dxf совсем без визуализации глаз. Поэтому была создана более точная программа в формате нейронных сетей для выполнения автоматизированных расчетов «геометрии глаз», о которой будет сказано в других статьях.

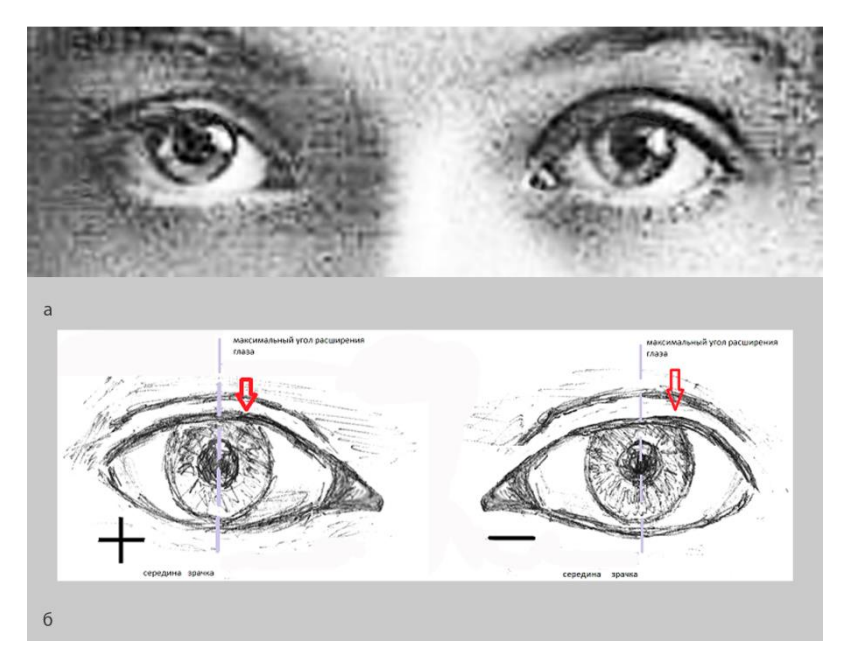

Рис. 1. Визуально развёртка глаз на фото соответствует «геометрии глаз-2»

На рис. 2.а видно, что левый для смотрящего, правый глаз девушки, рис. 1.а, просчитан как «+»: 30.304 (левая часть зрачка и радужки от нижней точки середины зрачка) < 30.928 (правая часть зрачка и радужки от нижней точки середины зрачка) в соответствии со схемой «геометрии глаз-2» рис. 1.б.

На рис. 2.б видно, что правый для смотрящего, левый глаз девушки, рис. 1.а просчитан как «-»: 33.571 (левая часть зрачка и радужки от нижней точки середины зрачка) < 38.862 (правая часть зрачка и радужки от нижней точки середины зрачка) в соответствии со схемой «геометрии глаз-2» рис. 1.б.

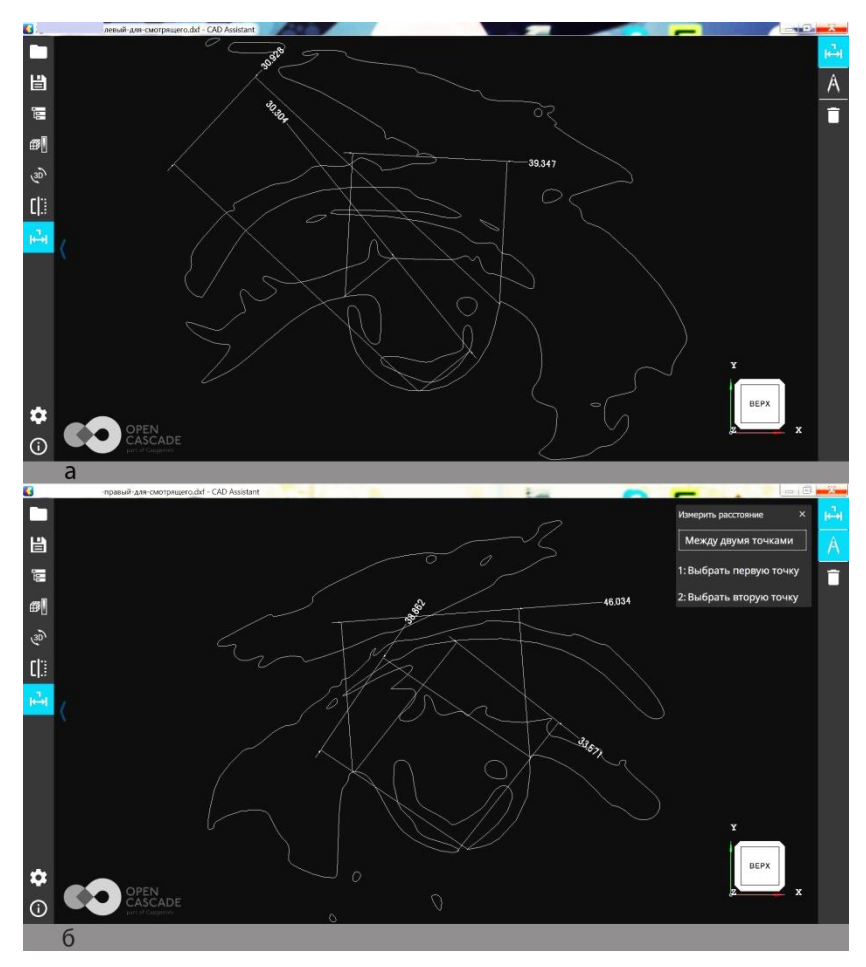

Рис. 2. С помощью расчетов программы CADAssistant доказано, что развёртка глаз на фото соответствует «геометрии глаз-2»

Данные исследования были обработаны по методу t-критерия Стьюдента [4]. Всего было исследовано 300 фотографий (N1 и N2 таблицы1), 130 (k1 таблицы 1) из которых не получилось конвертировать в формат .dxf, остальные были обработаны с помощью метода ВТГ-4 в соответствии с заданными параметрами [1], и все 170 (k2 таблицы 1) показали 100% верный результат, проверенный затем вручную. Т.о., результат достоверности (p-value таблицы 1)  $P < 0.05$ .

Таблица 1

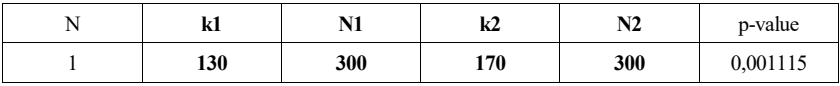

#### **Заключение**

В результате была разработан алгоритм идентификации зрачка и радужной оболочки глаза на фото с помощью программы CADAssistant.

Она полностью выполняет поставленную задачу идентификации, при этом работает фактически как минибиометрическая система, и затраты на ее использование более чем минимальны. Точность данного алгоритма чрезвычайно велика.

Однаконеобходимо обрабатывать каждую фотографию вручную. Поэтому после обработки изображений глаз людей с помощью алгоритма, встала задача создания максимально автоматизированной нейросети.

#### Библиографический список

1. Трофимчук Е.А. Забай-терапия. Визуальный текс глаз: монография. - Санкт-Петербург, 2014. - С. 25-28.

2. URL: <https://www.opencascade.com/content/cad-assistant> (дата обращения: 31.01.2021)

3. Илькин И.Р. Применение компьютерного зрения для контроля полосы движения // XXV Туполевские чтения (школа молодых ученых): Международная молодёжная научная конференция, 10–11 ноября 2021 года: сборник докладов. – В 6 т.; т. 5. – Казань: Изд-во ИП Сагиева А.Р., 2021. – С. 312-318.

4. Ефимов В. М., Коваленко В. Ю. Многомерный анализ биологических данных. - Санкт-Петербург, 2008. - С. 84.

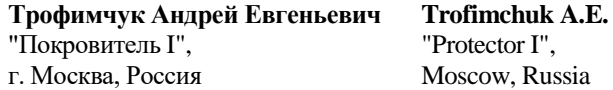